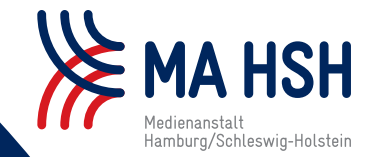

# HINGUCKER - special -

Hass in Sozialen Netzwerken melden

Beispiele aus der Prüfpraxis der Medienanstalt HAMBURG/SCHLESWIG-HOLSTEIN (MA HSH)

# Hass in Sozialen Netzwerken melden: so geht's nach NetzDG!

(RB) **Das Netzwerkdurchsetzungsgesetz (NetzDG) verpflichtet große Soziale Netzwerke dazu, strafbare Inhalte zu entfernen. Die MA HSH nutzt es, um Hassrede im Internet zu melden – das können Sie auch. Wir zeigen Ihnen wie.** 

Soziale Netzwerke sind voll von Beleidigungen, Beschimpfungen und Hetze. Unter dem Deckmantel der Anonymität verbreiten viele Nutzer Hassbotschaften im Netz. Damit verstoßen sie oftmals gegen deutsche Gesetze. Die gelten im Internet genauso wie in der Offline-Welt.

Um Hass im Netz zu unterbinden, ist seit 2017 das NetzDG wirksam. Es verpflichtet große Soziale Netzwerke wie Facebook, YouTube oder X (ehmals Twitter) dazu, rechtswidrige Inhalte schnellstmöglich zu löschen, sobald sie darauf hingewiesen werden. Dazu gehören zum Beispiel Inhalte, die laut Strafgesetzbuch (StGB) volksverhetzend oder beleidigend sind, oder solche, die zu Straftaten auffordern. "Offensichtlich rechtswidrige Inhalte" müssen schon innerhalb von 24 Stunden entfernt werden, für alle anderen gemeldeten Inhalte sieht das Gesetz eine Frist von sieben Tagen für eine

ausführliche Prüfung vor. Den Plattformen drohen Bußgelder von bis zu fünf Millionen Euro, wenn sie sich nicht daran halten.

#### **Wie nutzt die MA HSH das NetzDG?**

Die MA HSH nutzt das NetzDG, um gegen Inhalte vorzugehen, die anonym in sozialen Netzwerken verbreitet werden. Sie meldet den Plattformen Posts oder Kommentare, die gegen die rechtlichen Bestimmungen des Jugendmedienschutz-Staatsvertrags (JMStV) verstoßen. Bei YouTube nimmt die MA HSH am Trusted-Flagger-Programm teil, bei Facebook, Instagram und Tik-Tok nutzt sie den Government-Reporting-Channel. Inhalte, die sie über diese beiden Wege meldet, werden vorrangig überprüft. So erreicht die MA HSH in vielen Fällen eine schnelle Löschung von rechtswidrigen Inhalten.

#### **Wie können auch Sie das NetzDG nutzen?**

Auch Sie als Nutzer können Inhalte an die Plattformen melden, wenn Sie denken, dass diese gegen Gesetze verstoßen. Die Meldeformulare sind zwar nicht immer leicht zu finden, aber wenn man weiß, wo sie stehen, dann sind nur ein paar Klicks nötig. Eine genaue Wegbeschreibung finden Sie in der nachfolgenden Übersicht. Wenn Sie keine oder nur eine unzureichende Reaktion auf Ihre Meldung erhalten, wenden Sie sich direkt an die MA HSH – am besten mit Link, Datum und Uhrzeit. Wir werden der Sache auf den Grund gehen.

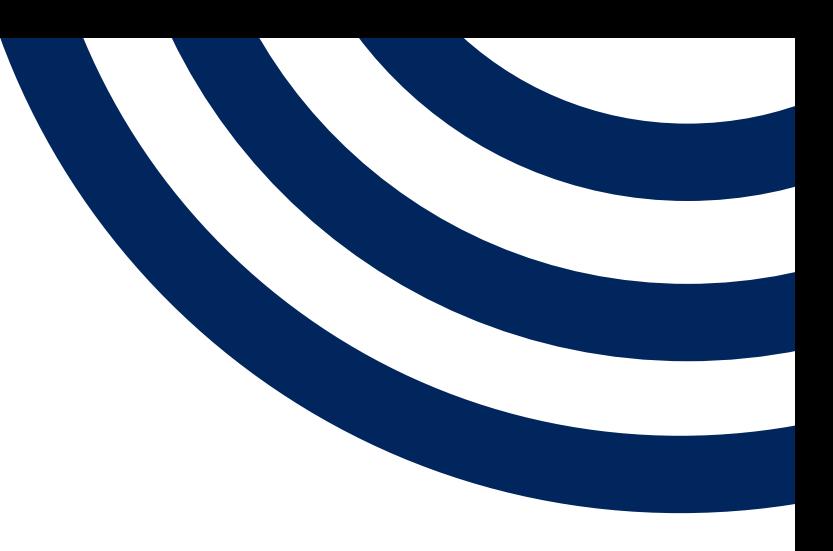

Fortsetzung auf Seite 2

Stand: April 2022

# Schritt-für-Schritt-Anleitung

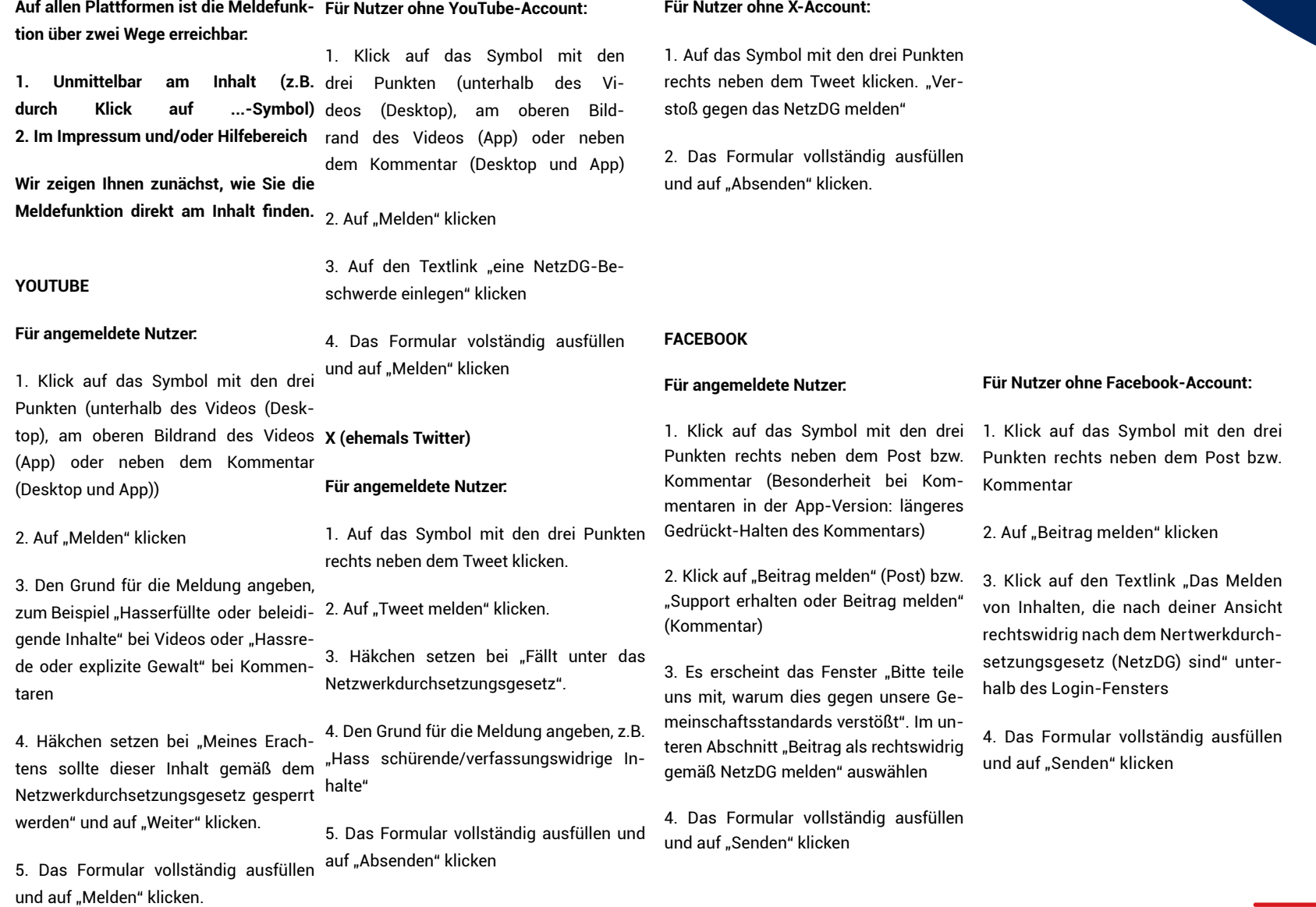

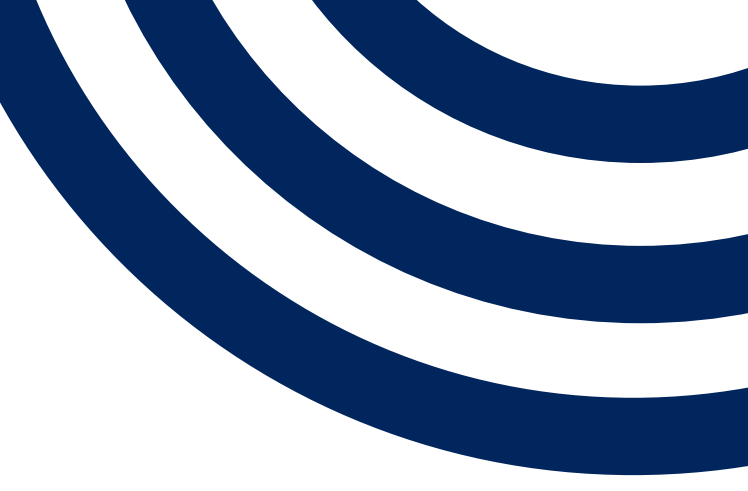

# Schritt-für-Schritt-Anleitung

#### **TIKTOK Für angemeldete Nutzer in der App:** 1. Video länger gedrückt halten 2. "Melden" auswählen 3. "Fällt unter das Netzwerkdurchsuchungsgesetz " auswählen 4. Das Formular vollständig ausfüllen und auf "Absenden" klicken **Für alle Nutzer in der Desktop-Version:** 1. Oben rechts im Video auf "Melden" klicken (Schaltfläche wird erst sichtbar, wenn der Mauszeiger dorthin bewegt wird) 2. Häckchen setzen bei "Fällt unter das Netzwerkdurchsuchungsgesetz" und auf "Weiter" klicken 3. Das Formular vollständig ausfüllen und auf "Absenden" klicken. **Für Nutzer ohne Instagram-Account:** 1. Klick auf das Symbol mit den drei Punkten rechts neben dem Post bzw. Kommentar 2. Auf "Meldung gemäß NetzDG" klicken 3. Das Formular vollständig ausfüllen und auf "Senden" klicken Möglicherweise erscheint auch unmittelbar ein Login-Fenster, das den Post überlagert. Auch dann können aber Inhalte nach dem NetzDG gemeldet werden: 1. Unterhalb des Login-Fensters auf den Text-Link "Melden von Inhalten, die deiner Ansicht nach im Sinne des Netzwerkdurchsuchungsgesetzes (NetzDG) rechtwidrig sind" klicken 2. Das Formular vollständig ausfüllen und auf "Senden" klicken **INSTAGRAM Für angemeldete Nutzer:** 1. Klick auf das Symbol mit den drei Punkten rechts neben dem Post bzw. Kommentar (Besonderheit bei Kommentaren in der App-Version: Wischen nach links und Klick auf das !-Symbol) 2. Auf "Melden" klicken 3. "Rechtwidriger Inhalt nach NetzDG" auswählen 4. Im sich dann öffnenden Fenster auf "Weiter" klicken 5. Das Formular vollständig ausfüllen und auf "Senden" klicken

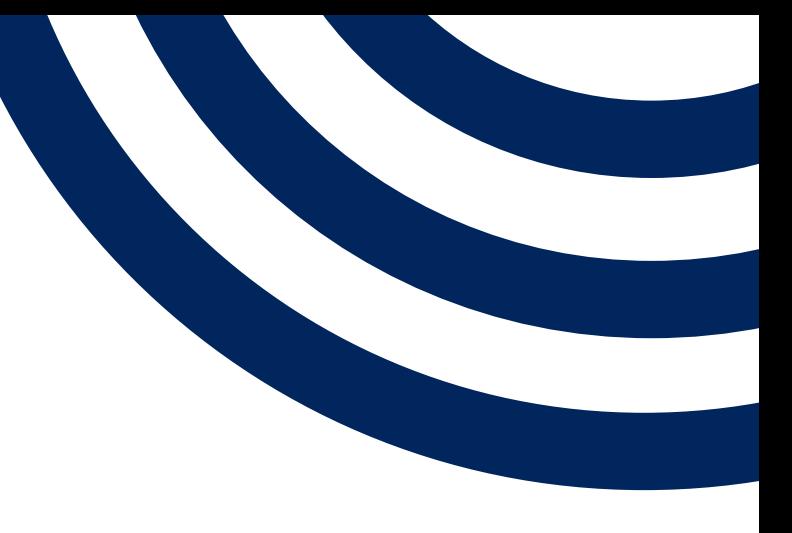

STAND: APRIL 2022

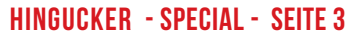

## Schritt-für-Schritt-Anleitung

**Zudem finden Sie die NetzDG-Meldeformulare in allen Sozialen Netzwerken auch im Impressum bzw. Hilfebereich.**

#### **YOUTUBE**

1. Auf der Startseite unten links (Desktop) oder im App-Menü auf "NetzDG-Beschwerden" klicken

2. Das Formular vollständig ausfüllen und auf "Melden" klicken

#### **X (ehemals Twitter)**

1. Auf der Startseite ganz unten auf "Impressum" klicken

2. Im Abschnitt "Beschwerden nach Netzwerkdurchsetzungsgesetz" das Meldeformular aufrufen

3. Das Formular vollständig ausfüllen und auf "Absenden" klicken

# **FACEBOOK**

1. Am unteren Seitenrand (Desktop-Version) oder im App-Menü auf "Impressum/Terms/NetzDG/UrhDaG" klicken

2. Bis zum Punkt "Netzwerkdurchsetzungsgesetz ("NetzDG") und Impressum" scrollen

3. Auf den Textlink "Meldung einreichen" klicken

4. Das Formular vollständig ausfüllen und auf "Senden" klicken

#### **INSTAGRAM (App-Version):**

1. Im App-Menü auf "Einstellungen" klicken

2. Den Menüpunkt "Info" anklicken

3. "Impressum/AGB/NetzDG" anklicken

4. Bis zum Punkt "Netzwerkdurchsetzungsgesetz ("NetzDG") scrollen und dort auf "NetzDG-Hilfebereich" klicken

5. Klick auf "Wie melde ich Inhalte, die nach meiner Ansicht dem NetzDG unterliegen"

6. Auf den Textlink "NetzDG-Meldeformular" klicken

7. Das Formular vollständig ausfüllen und auf "Senden" klicken

#### **INSTAGRAM (Desktop-Version):**

1. Am unteren Seitenrand auf "Impressum/Nutzungsbedingungen/NetzDG/ UrhDaG" klicken

2. Am linken Seitenrand den Punkt "Richtlinien und Meldungen" anklicken

3. Auf die Schaltfläche "Netzwerkdurchsetzungsgesetz ("NetzDG")" klicken

4. Auf "Meldung einreichen" klicken, dort das Formular vollständig ausfüllen und auf "Senden" klicken

Wird instagram.com ohne Login im Browser aufgerufen, befindet sich unterhalb des Login-Fensters der Textlink "Melden von Inhalten die deiner Ansicht nach im Sinne des Netzwerkdurchsetzungsgesetzes (NetzDG) rechtswidrig sind". Hierüber kann das Formular ebenfalls aufgerufen werden

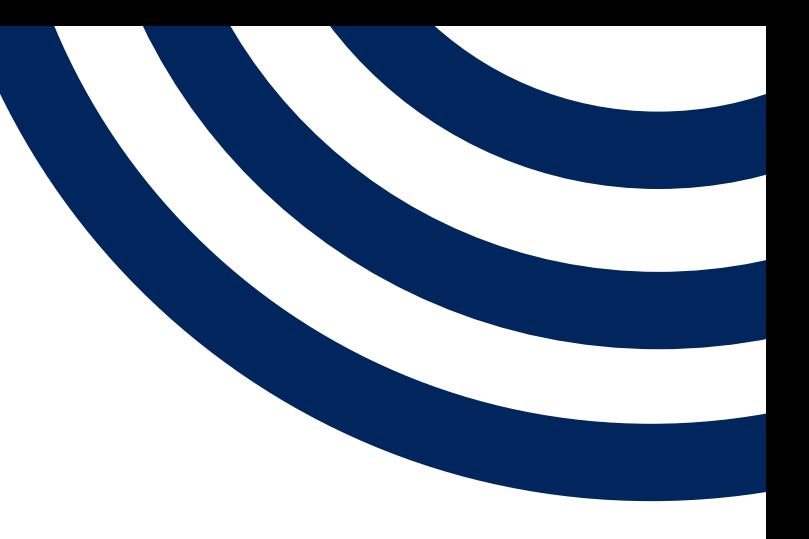

#### **TIKTOK**

1. Auf der Startseite ganz unten links auf "Mehr" klicken

2. Dort NetzDG auswählen

3. Im Abschnitt "Wie kann eine NetzDG Meldung eingereicht werden?" auf den Textlink "NetzDG-Meldeformular" klicken

4. Das Formular vollständig ausfüllen und auf "Absenden" klicken

STAND: APRIL 2022

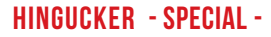

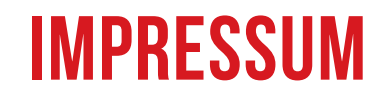

Diese Anleitung stammt aus dem Hingucker NR. 01/19

## Medienanstalt Hamburg/Schleswig-Holstein (MA HSH)

Anstalt des öffentlichen Rechts

Gesetzliche Vertreterin Eva-Maria Sommer, Direktorin

Rathausallee 72-76 22846 Norderstedt Telefon: 040/369005-28 Telefax: 040/369005-55 E-Mail: [presse@ma-hsh.de](mailto:presse%40ma-hsh.de?subject=) [www.ma-hsh.de](https://www.ma-hsh.de/)

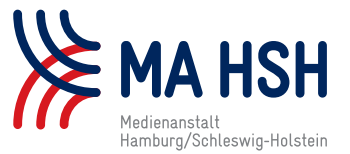

Redaktion: Christina Ipsen, [Dr. Thomas Voß](https://www.ma-hsh.de/ma-hsh/kontakt-anfahrt/ansprechpartner.html) (Verantw. i. S. d. § 55 Abs. 2 RStV)

Autoren: Ramona Becker (RB), Christina Ipsen (CI), Miro Marsicevic (MM), Carole Possing (CP), Andrea Rehn (AR) Presse- und Öffentlichkeitsarbeit: [Leslie Middelmann](https://www.ma-hsh.de/ma-hsh/kontakt-anfahrt/ansprechpartner.html)

> Schreiben Sie uns, wenn Sie [Beschwerden](https://www.ma-hsh.de/service/beschwerde.html) oder [Anregungen](https://www.ma-hsh.de/ma-hsh/kontakt/kontaktformular.html) haben.